# **MAIDMAPS**

MaidMaps is a Web-based SCADA application that allows users to remotely view on their computers, tablets and phones in real time, flows, levels, alarms and other important data. The information displayed is recorded in high frequency by Maid Labs instruments. This SCADA software indicates on a map that can be modified by the user, the location of the instrument and the current measurements.

- Uses MaidMaps for real time and alarm monitoring, advanced studies and reports.
- To remotely set up and retrieve data from any number of Maid Labs Devices using an Ethernet, Wi-Fi or cellular connection.
- Minimum data retention period is 12 months.
- All data can be downloaded for backup and analysis purposes.

MaidMaps has the following features:

- Changing setups remotely
- Email and SMS notifications
- Technical support
	- Unlimited number of users (different access name and email)
- Automatic firmware upgrade
- Export to Excel and PDF

# **Firewall Security**

Both versions of the Volucalc Hybrid (CS and VS) and FlowMaid communicate via the Internet to the MaidMaps server. The instruments access the server like a computer accesses a web page. This way, the server does not need to break through firewalls to get the data from private locations when connected by Wi-Fi or cable. Instead of requesting a web page, the instrument transmits its latest data and receives back commands, new setups or firmware, if necessary.

# **Communication**

The instruments can be connected directly through its Ethernet port, or through a Wi-Fi module or Cellular modem. The data are transmitted to the server in real time or on a time-based frequency, based on bandwidth availability and cost. When a value exceeds a warning or alarm limit, the values, warnings and alarms are immediately transferred to the MaidMaps server, which can send an SMS or email to the right person.

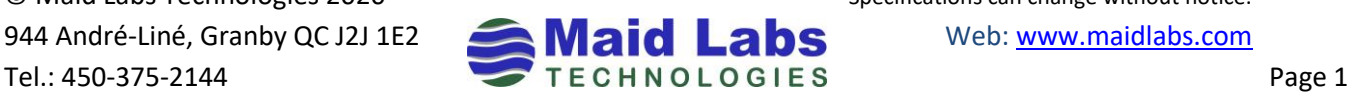

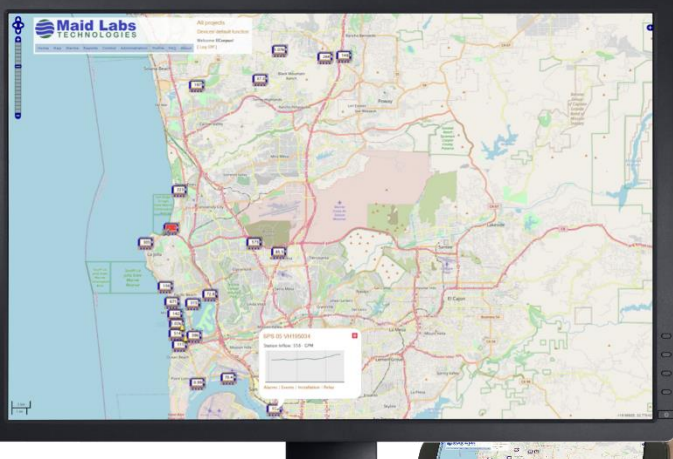

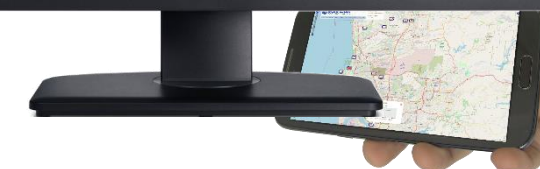

The welcome page allows a user to select a field of interest (named and set by the

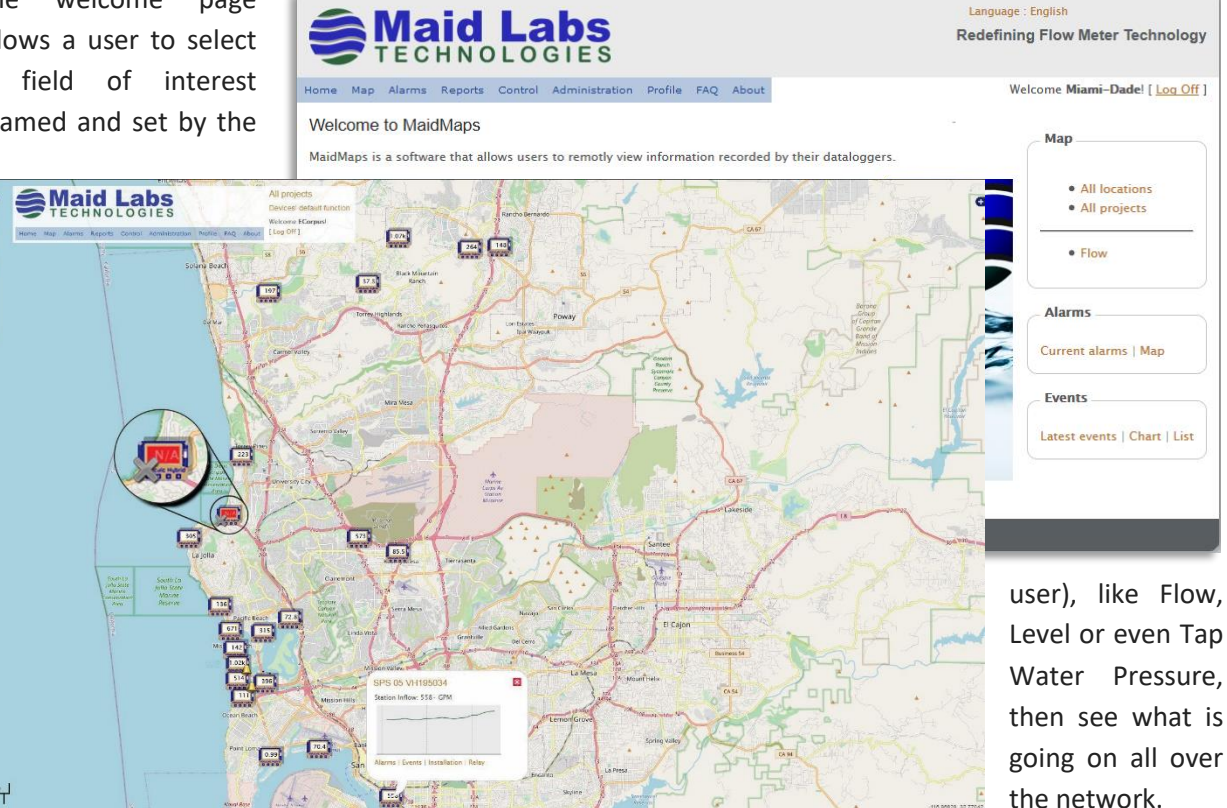

Visual indicators like colors and icons are added to the instrument's symbol and measurement to inform about communication ( $\blacktriangle$ ) and alarm ( $\blacktriangle$ ) problems, or when values exceed warning or alarm levels. If an abnormal value is displayed, clicking on the instrument's symbol opens a micro-chart of the last hour and useful links like Alarms, Events and Relay.

# **Complete Menu**

The MaidMaps's Menu allows the creation of user profiles, instrument and alarm configurations,

selection of graphs and data tables to be displayed, and files to be Profile downloaded or uploaded. The table to the right User information Administration Regional settings Control Configurations shows the types of data that can be graphically Selected units Reports Relays Devices displayed and recorded Installations Organization information Alarms Chart by the Volucalc Hybrid Map Log off Locations Active alarms Events instruments. Normal Product hardwares Alarms Configuratio Recent events Full screen Products Alarms log Latest events All locations  ${\sf Projects}$ Device alarms confi Device reports **SMS Providers** Configurations cha Users

© Maid Labs Technologies 2020 Specifications can change without notice.

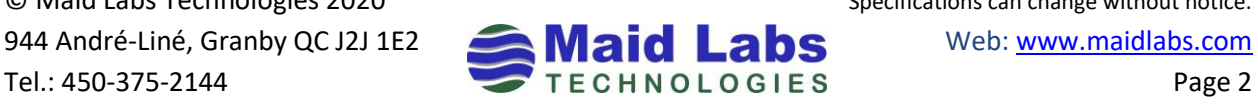

#### **Measurements**

Default types of measurements, like the flow for a flow meter, are displayed based on the model of the instrument and the "project" selected. A project can be tap water pressure, waste water collection or other names given by the user. This way, the right people only see what they need to see, without distractions. The list to the right shows all the different types of data that can be displayed on the map, which itself can be edited by the user.

#### **Alarms**

The Alarm log displays all alarms in chronological order and who took care of it based on their login access. It shows when and who received alarms and if and when they were acknowledged.

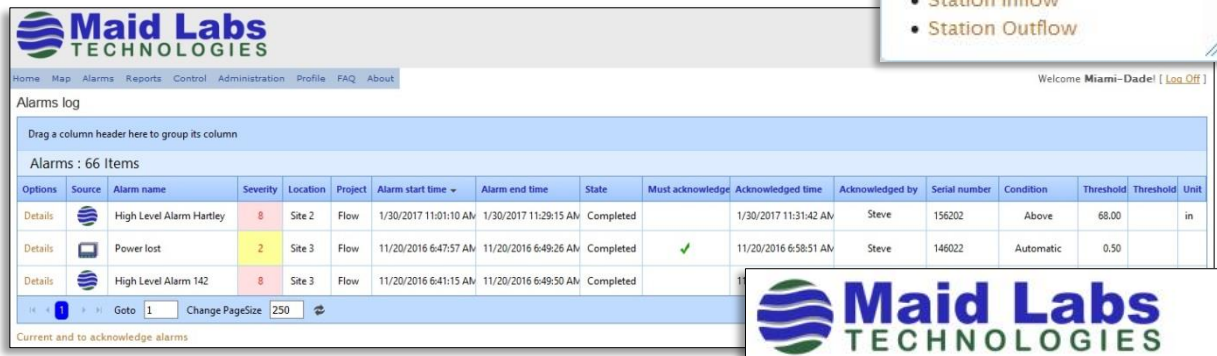

Recipients receive emails like this one, even if the problem is a communication problem.

When being connected to a Volucalc Hybrid, the following alarms can be automatically detected:

- Abnormal cycle
- Abnormal pump sequence
- AC power lost
- Device restart
- Ethernet communication problem
- Inflow out of range
- Level drops without pumps in operation
- Long cycle
- Operation level changed
- Pump outflow out of range

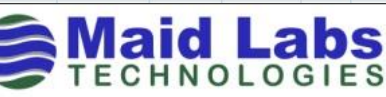

Select function to display **x** 

· Devices' default function

• Capacity Pumps 1, 2, 3 & 4

• Generic Analog 1 to 6

· Alarms' state · Hardware revisions · Software versions

· AC Power

 $\bullet$  Flow

· Level

· Digital Event • External battery

• Overflow state · Pressure tap • Pressure used water • Pumps status  $\bullet$  Rain • Relay State Charian Inflores

#### **Redefining Flow Meter Technology** An alarm occurred

To Miami-Dade users.

Alarm limit name: Lost communication with Volucalc Organization: Miami-Dade Location: Demo 146024 Project: Flow Time: 3/23/2016 10:32 AM Severity: Warning Must acknowledge: Yes Serial number: 146,024 This alarm must be acknowledged. View this alarm log

Copyright © 2016 Maid Labs. All rights reserved.

- Pump capacity changed
- Short cycle
- Level not changing
- User defined alarms

© Maid Labs Technologies 2020 Specifications can change without notice. 944 André-Liné, Granby QC J2J 1E2 Maid Lahs Web[: www.maidlabs.com](http://www.maidlabs.com/) Tel.: 450-375-2144 Page 3

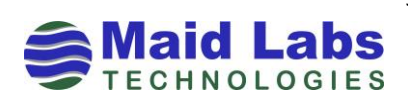

MaidMaps can display graphically all types of measurements listed previously. It's easy to zoom in and to go straight to a day or week of interest. It is one click away from having it exported to Excel with the data table used to create the graph.

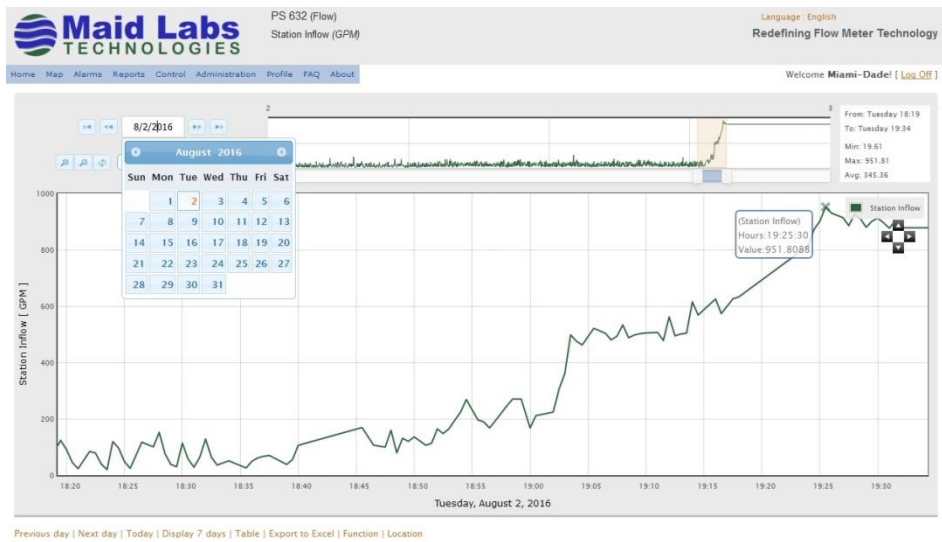

MaidMaps can be used

to download SoftMaid compatible files from the Volucalc Hybrid, FlowMaid and PressureMaid.

MaidMaps is useful to download and upload instrument configurations and firmware upgrades. It is the most popular add on to Maid Labs Technologies' instruments.

Using MaidMaps is the easiest way to get the best help possible from Maid Labs support department.

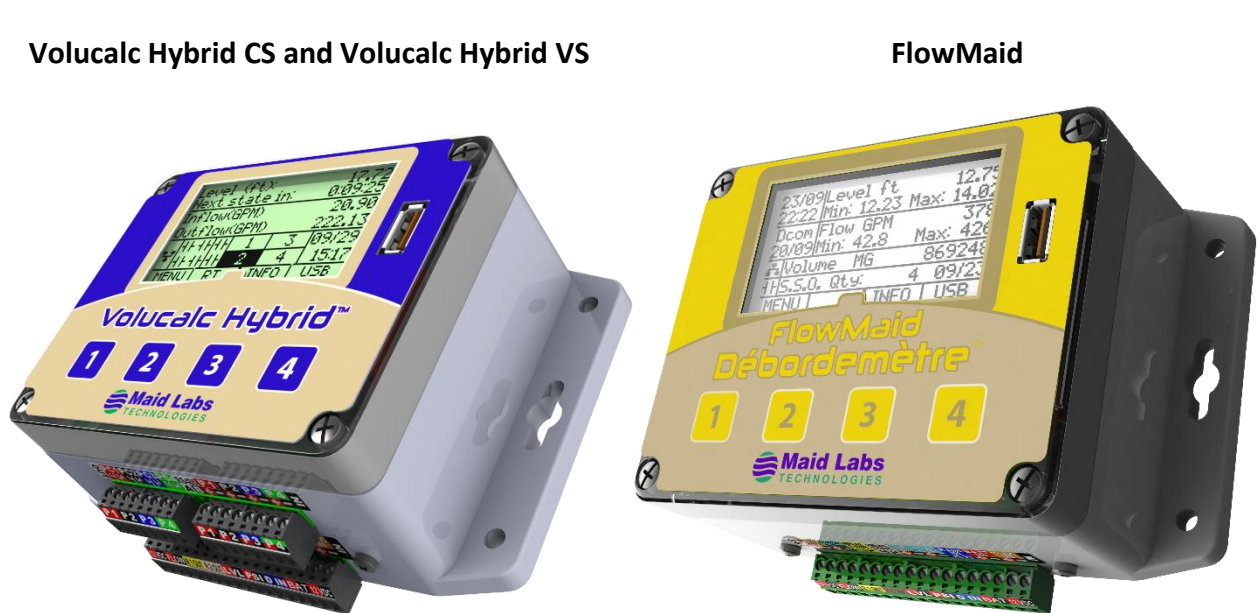

MaidMaps is compatible with the following instruments:

© Maid Labs Technologies 2020 Specifications can change without notice. 944 André-Liné, Granby QC J2J 1E2 Maid Lahs Web[: www.maidlabs.com](http://www.maidlabs.com/) 944 André-Liné, Granby QC J2J 1E2 **Maid Labs** Web: www.maidlabs.com<br>TECHNOLOGIES Page 4

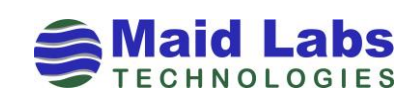